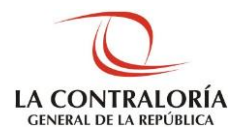

**Contraloría General de la República**

# **Sistema de Administración de Recursos Informáticos**

**SUBGERENCIA DE SISTEMAS DE INFORMACIÓN Manual de Jefe de OCI**

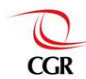

# **Pruebas**

[Aprobación de solicitud SARI OCI](#page-2-0) 300 a 300 a 300 a 300 a 300 a 300 a 300 a 300 a 300 a 300 a 300 a 300 a 300 a 300 a 300 a 300 a 300 a 300 a 300 a 300 a 300 a 300 a 300 a 300 a 300 a 300 a 300 a 300 a 300 a 300 a 300 a 300 [Verificación de aprobación de accesos](#page-3-0) 4

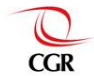

# <span id="page-2-0"></span>**Aprobación de solicitud SARI OCI**

#### **Paso 1**

Necesitaremos un usuario con el rol de Jefe de OCI o Supervisor OCI de la misma entidad OCI del Operador OCI que creo la solicitud, que se va a atender, después vamos a la Bandeja de Solicitudes del Jefe de OCI o a la Bandeja de Solicitudes del Supervisor OCI:

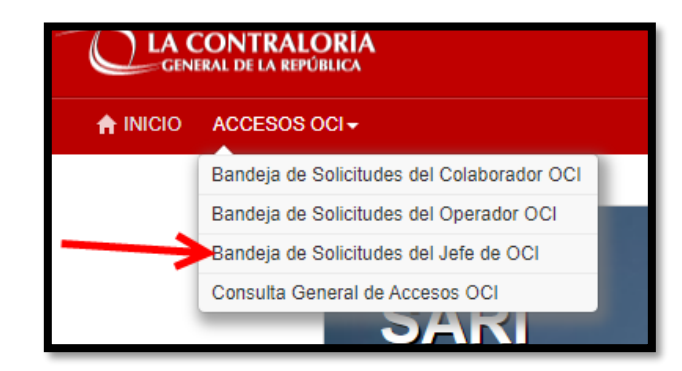

# **Paso 2**

Estando en la Bandeja de Solicitudes del Jefe de OCI, buscamos la solicitud que el Operador OCI envió, la seleccionamos y la aprobamos.

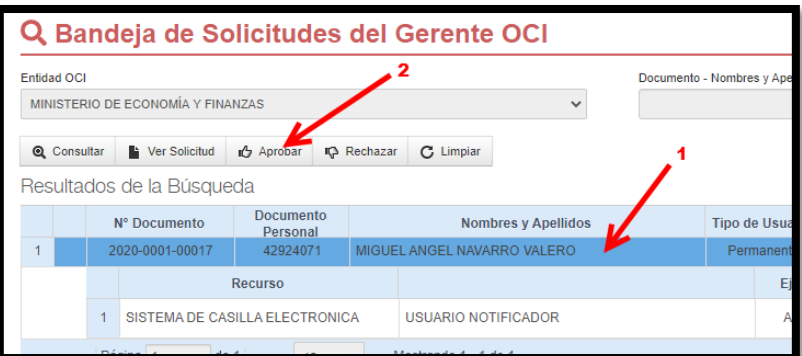

Antes de aprobar, también podemos verificar de que se trata la solicitud, para ver a detalle la solicitud, se debe dar clic en el icono más (+) de la fila donde esta la solicitud, entonces podremos ver a detalle lo que se está solicitando:

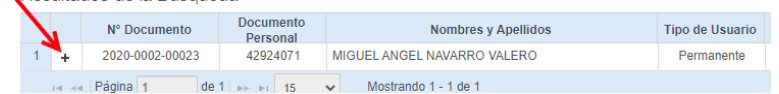

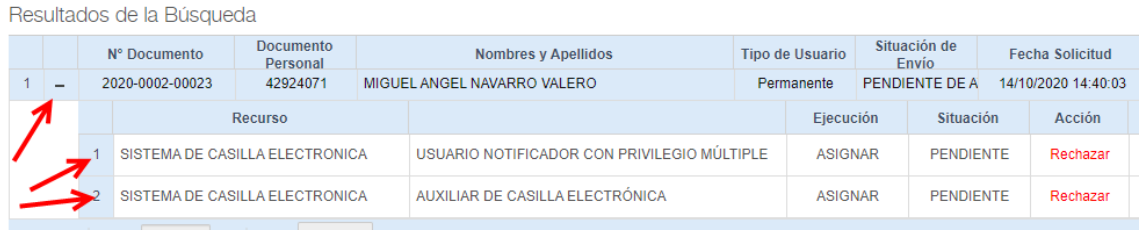

Contraloría General de la Republica CGR - 2020

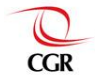

### <span id="page-3-0"></span>**Verificación de aprobación de accesos**

# **Paso 1**

Ahora a la interfaz de Consulta General de Accesos OCI.

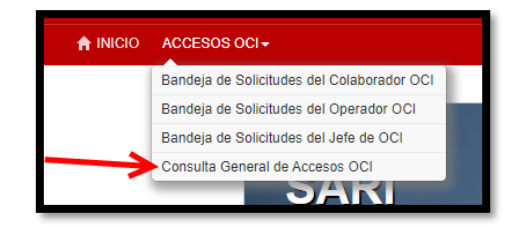

#### **Paso 2**

En la Bandeja de Consulta, buscamos al usuario a quien le aprobamos los accesos, luego presionamos el botón Consultar y finalmente presionamos el icono de accesos a la izquierda del nombre del usuario que seleccionamos.

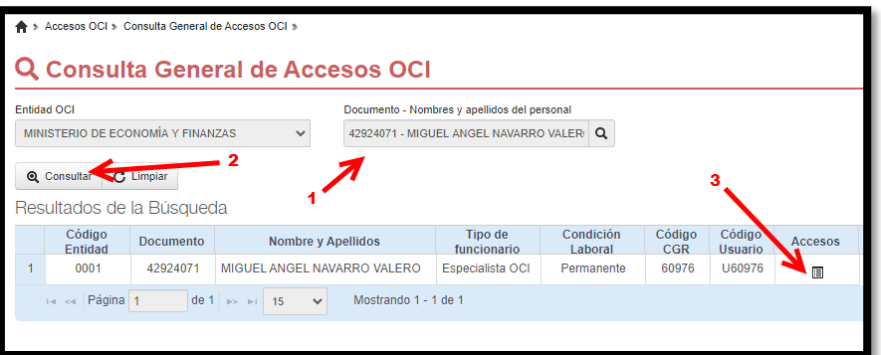

### **Paso 3**

Ahora se abre la ventana de información de Accesos del Usuario, entonces en el combo de "Sistema o aplicación", buscamos y seleccionamos Sistema de Casilla Electrónica y el sistema nos mostrara todos los roles que tiene el usuario, entre ellos el rol que asignamos. Si todo concuerda, la prueba se habrá hecho de manera satisfactoria.

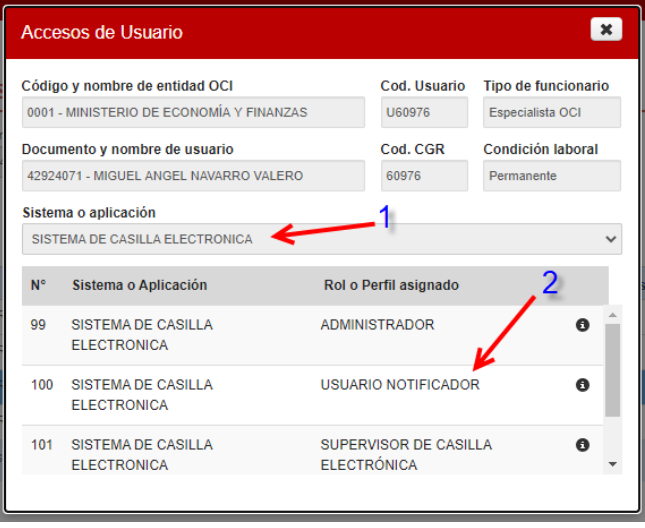

Contraloría General de la Republica CGR - 2020